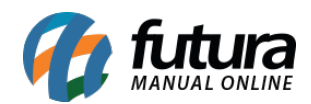

## **1 – Novo comando para inserir Produtos no Inventario**

## **Caminho:** *Estoque > SNGPC > Inventario*

Nesta versão foi adicionado o comando *F6* para inserir as quantidades dos produtos utilizando o leitor de códigos de barras.

Ao inserir o comando será aberto uma janela para o lançamento do código de barras, facilitado a digitação do inventario.

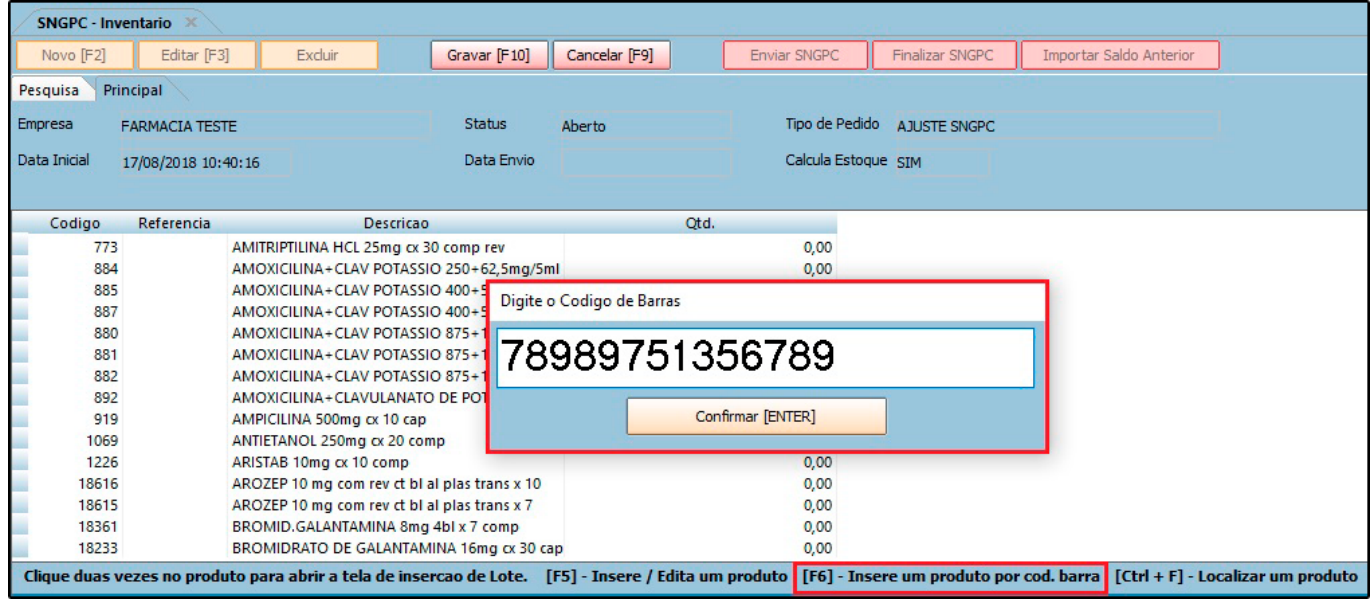